# <www.gree-iran.com>

Rev. A

### Gree Wifi App Configuration

## App : GREE+

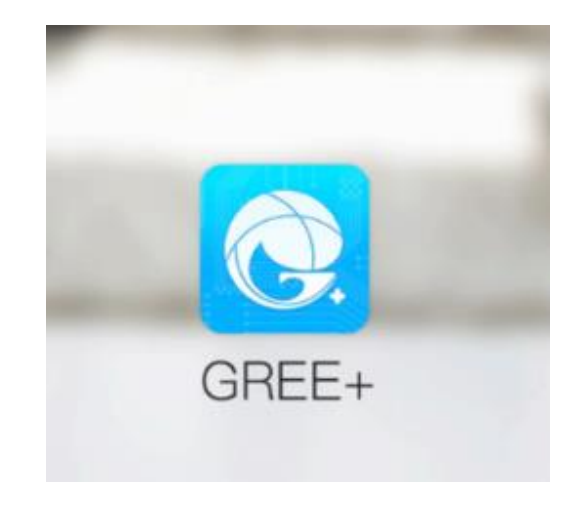

### Download App from Playstore or AppStore :

**Search : Gree+** 

or

[P](https://play.google.com/store/apps/details?id=com.gree.greeplus)laystore :

[https://play.google.com/store/apps/details?id](https://play.google.com/store/apps/details?id=com.gree.greeplus) [=com.gree.greeplus](https://play.google.com/store/apps/details?id=com.gree.greeplus)

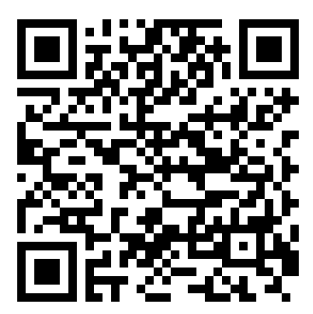

Appstore:

[https://itunes.apple.com/us/app/gree/id1167](https://itunes.apple.com/us/app/gree/id1167857672?mt=8) [857672?mt=8](https://itunes.apple.com/us/app/gree/id1167857672?mt=8)

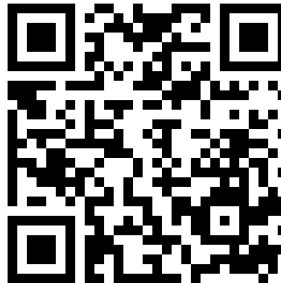

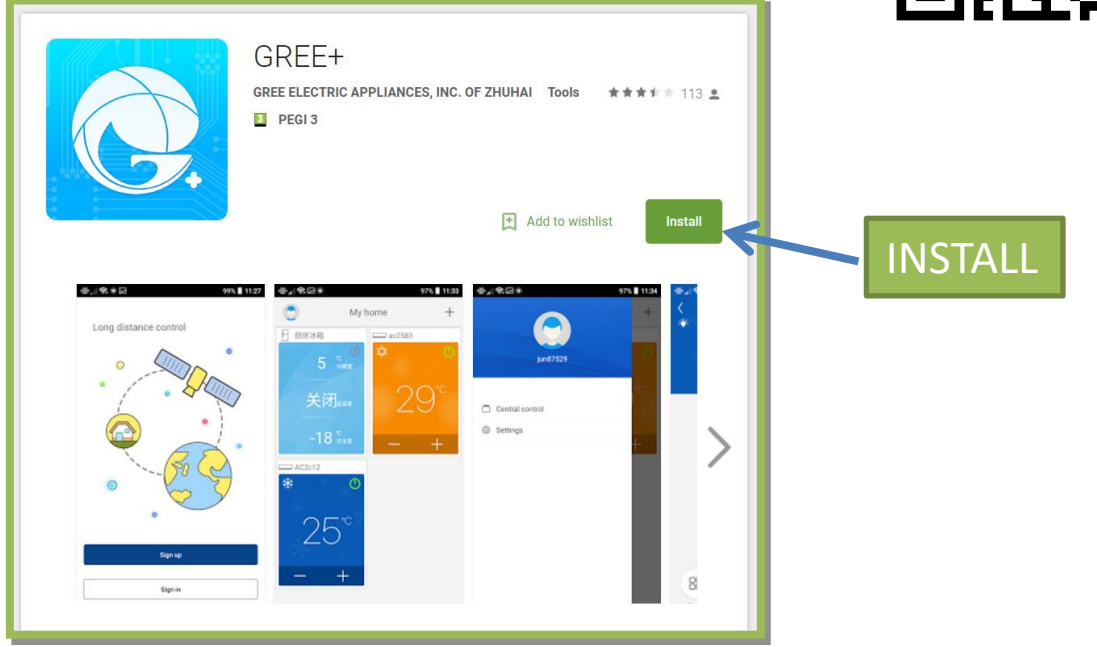

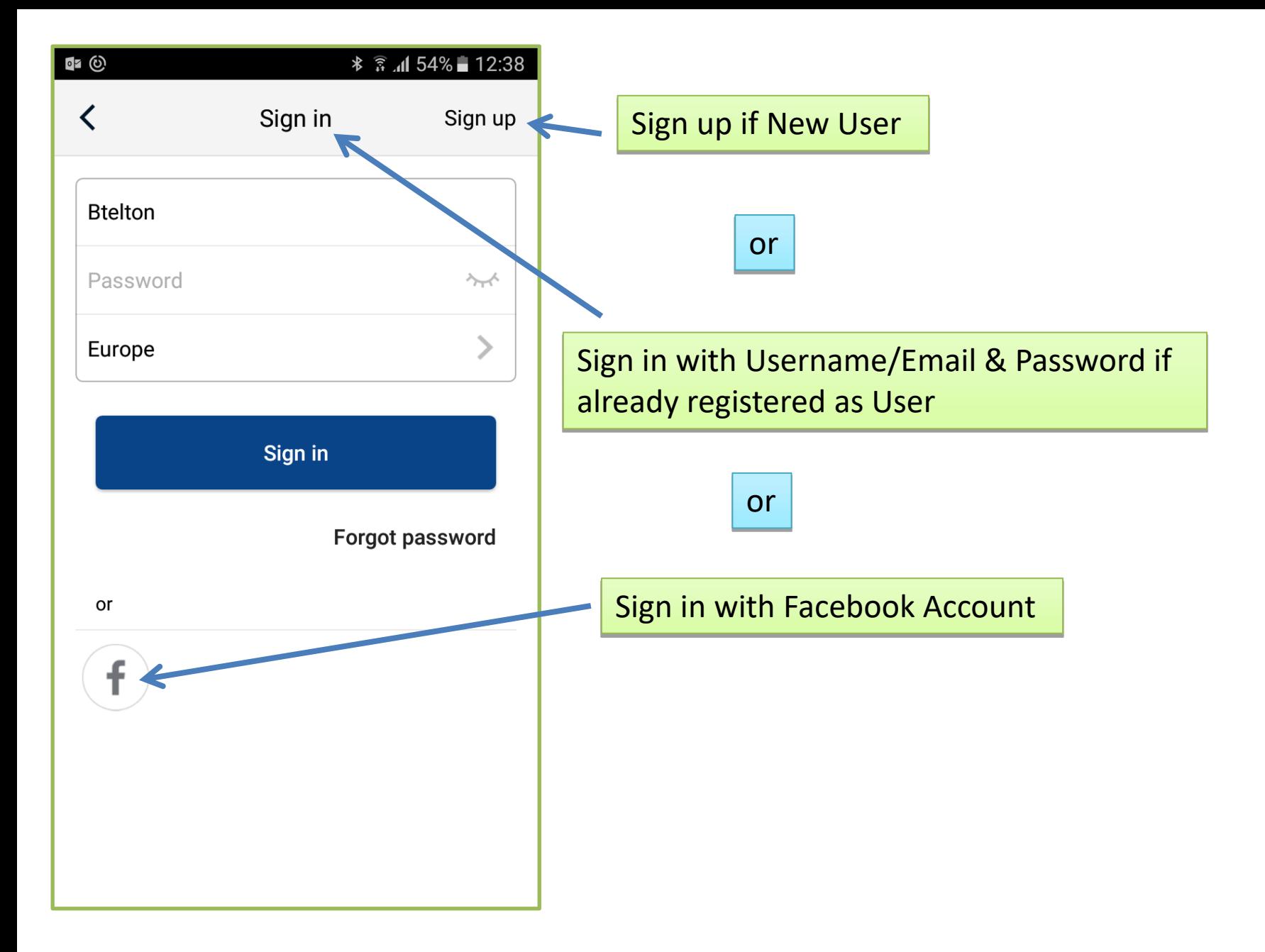

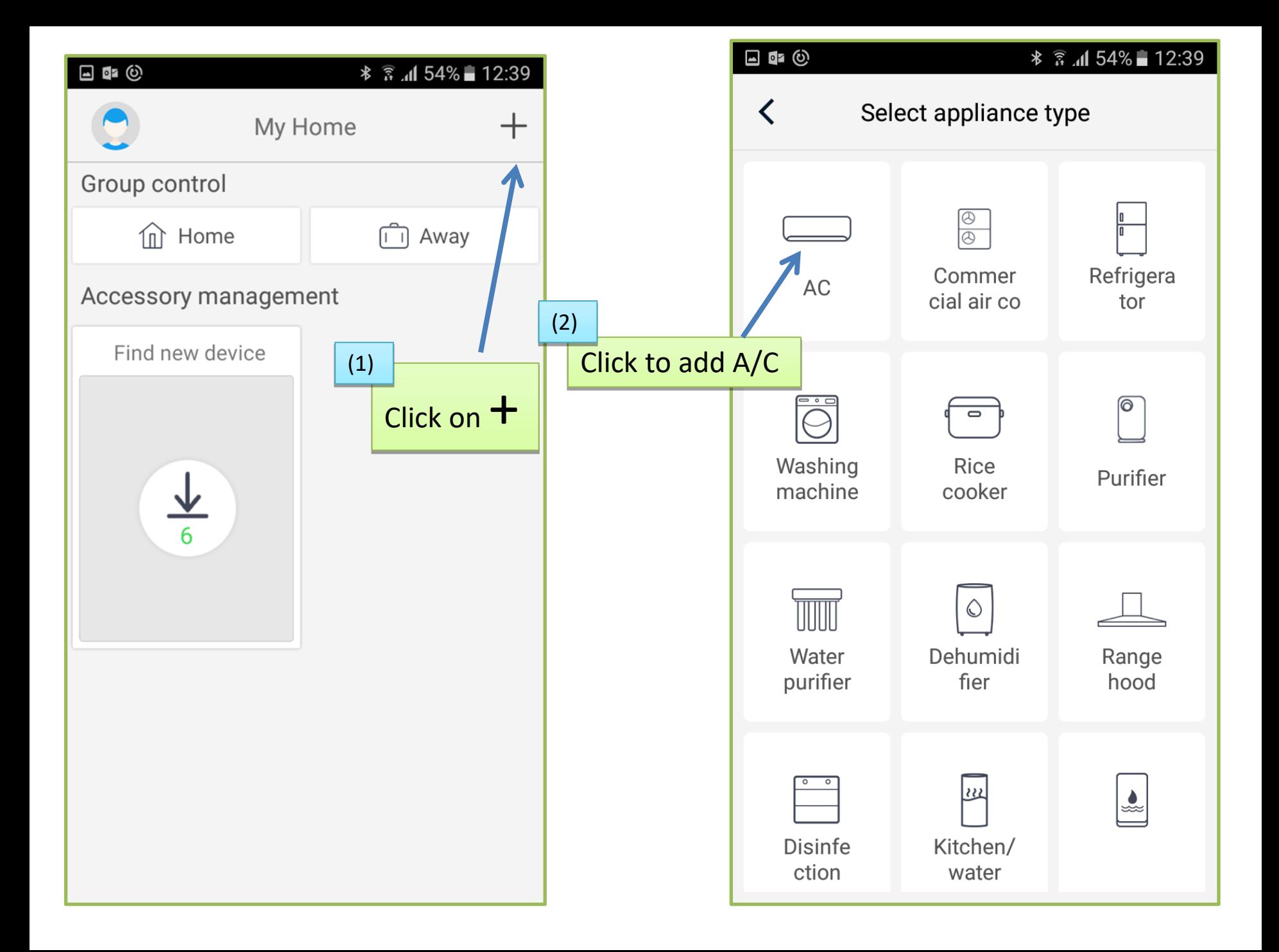

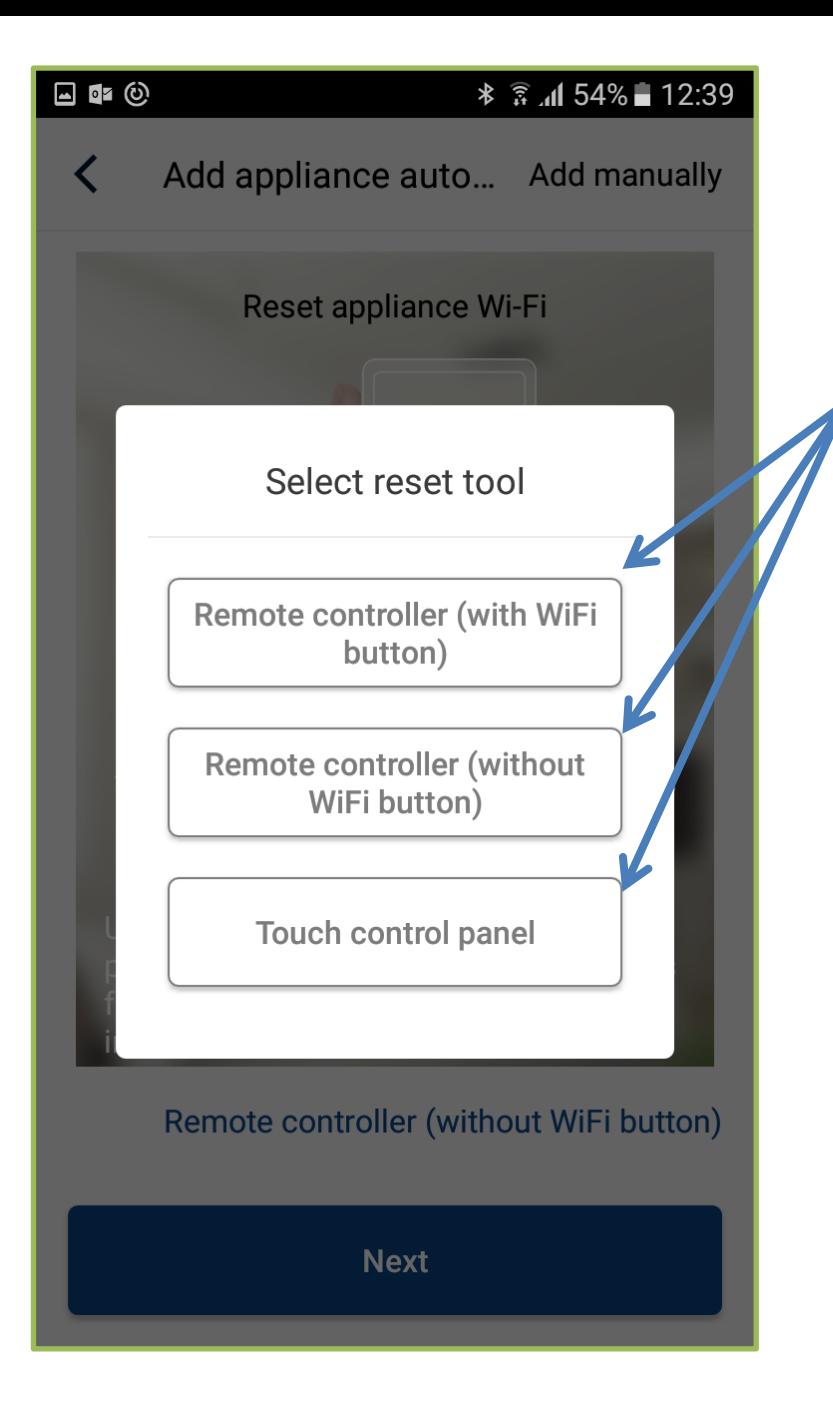

Check which type of Remote you have & click on the Tab accordingly

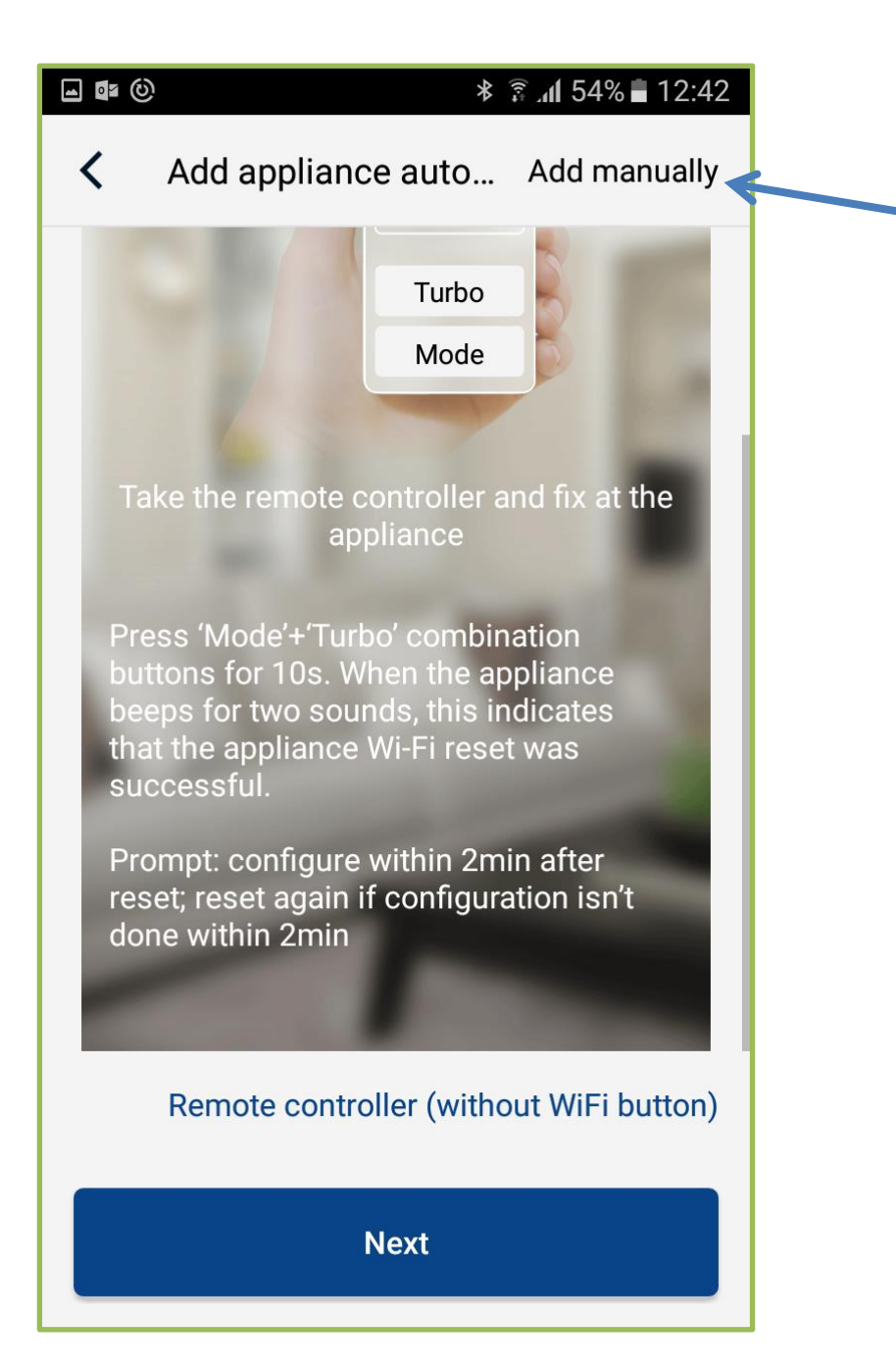

#### Click on 'Add manually'

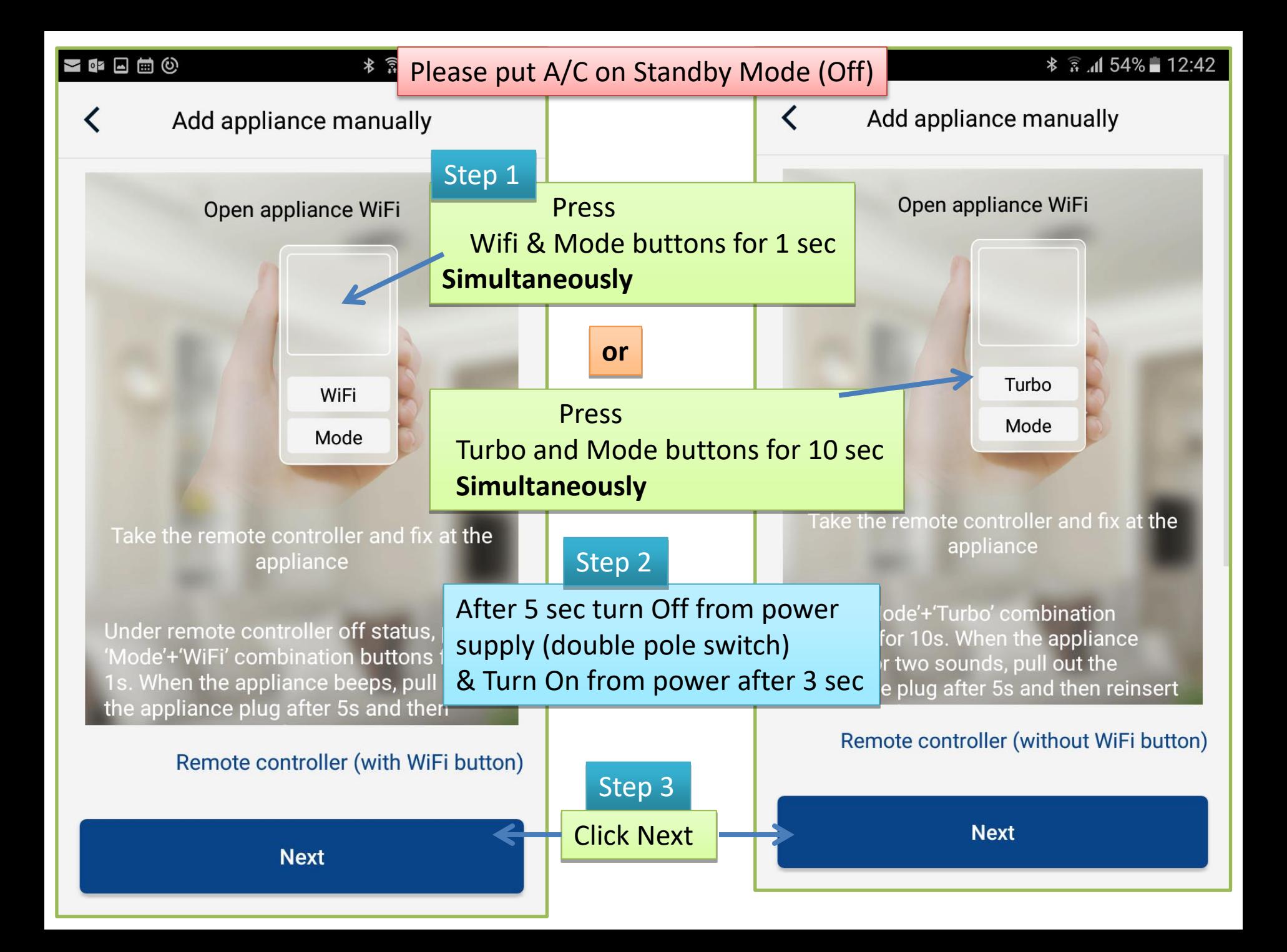

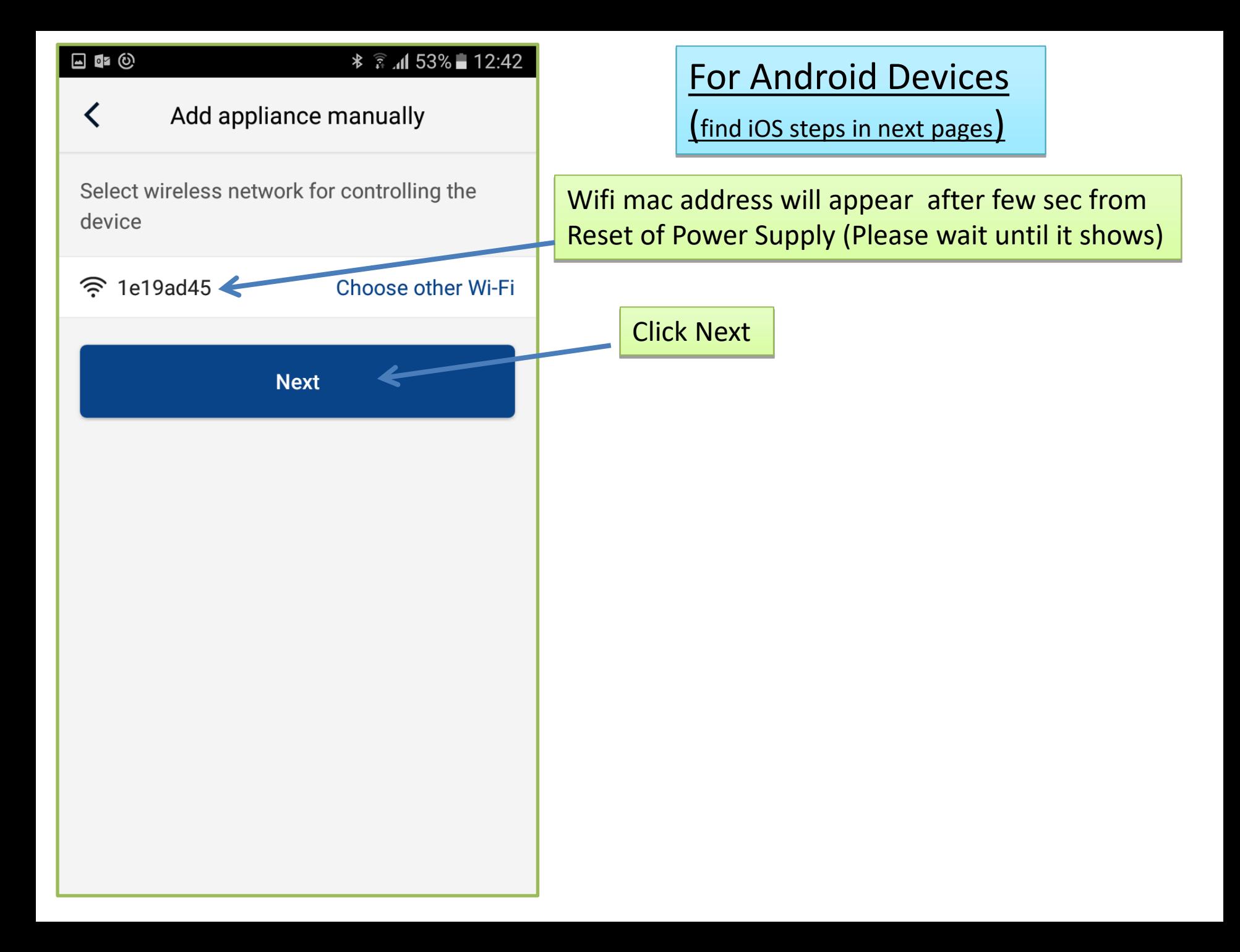

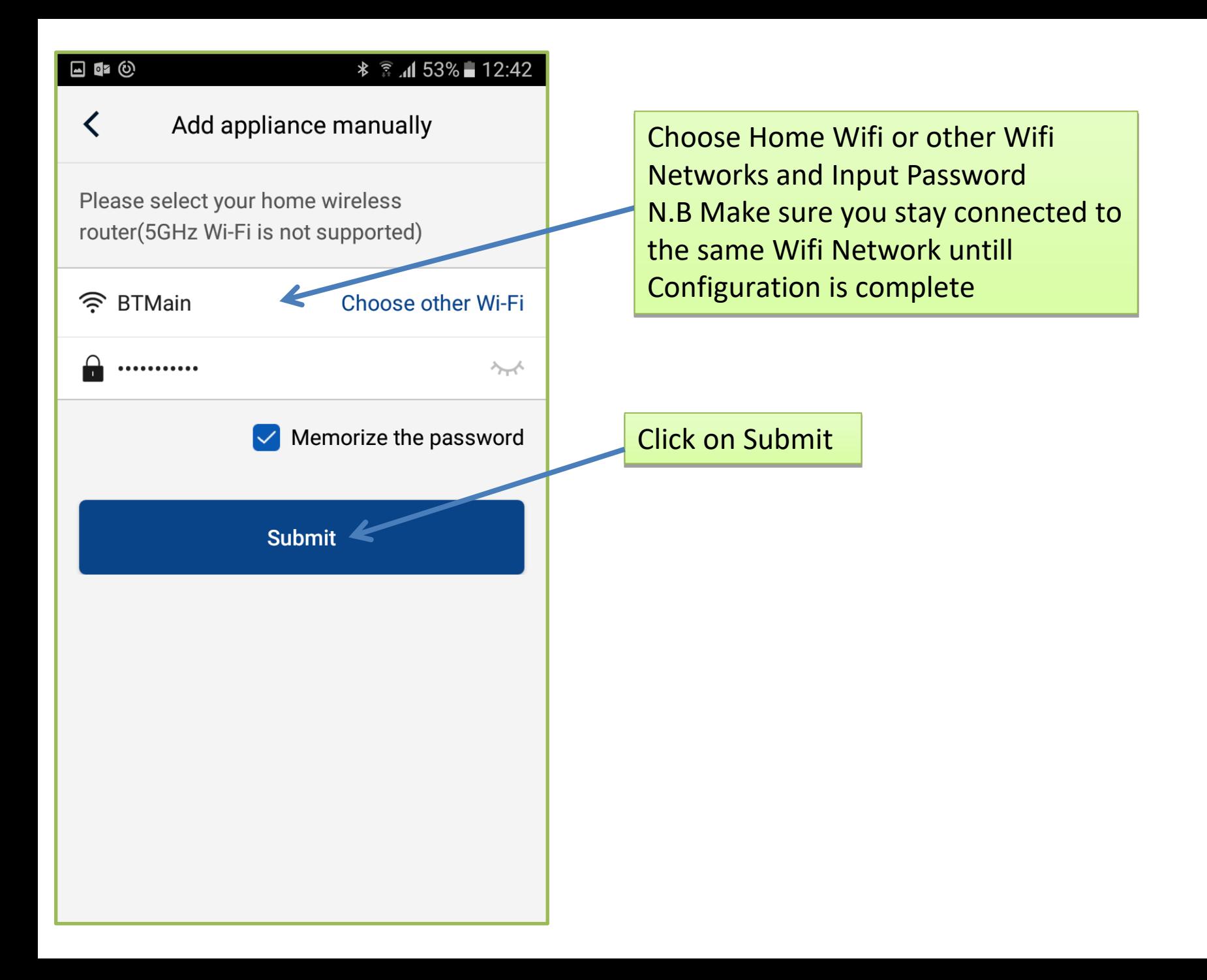

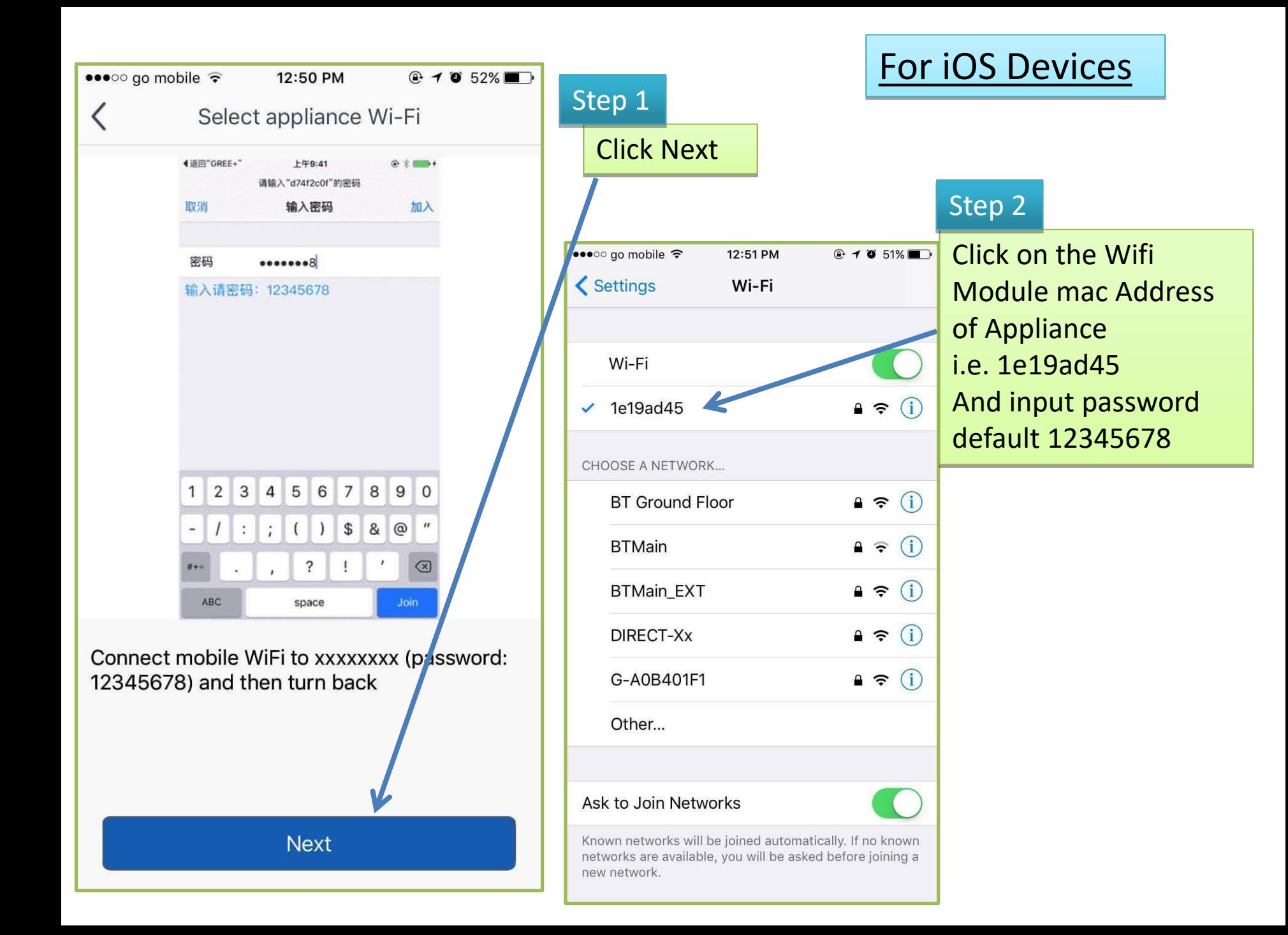

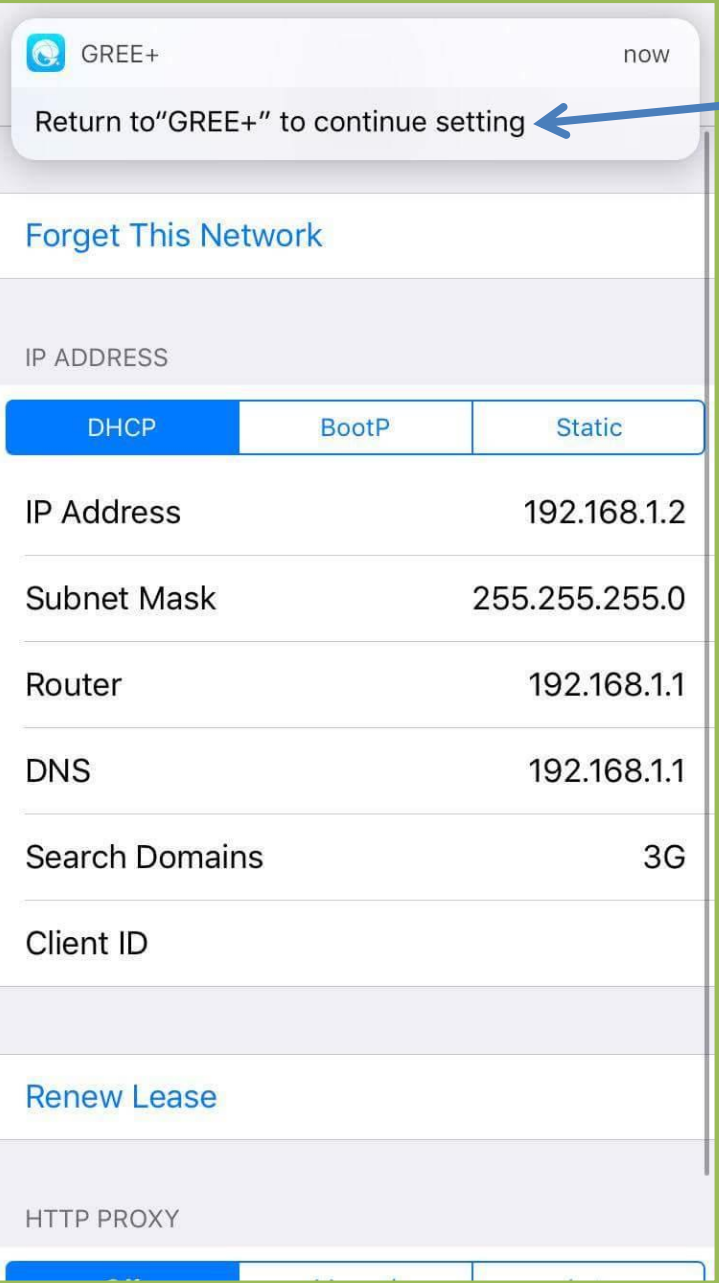

When window pops up please click this Tab to Return to App configuration

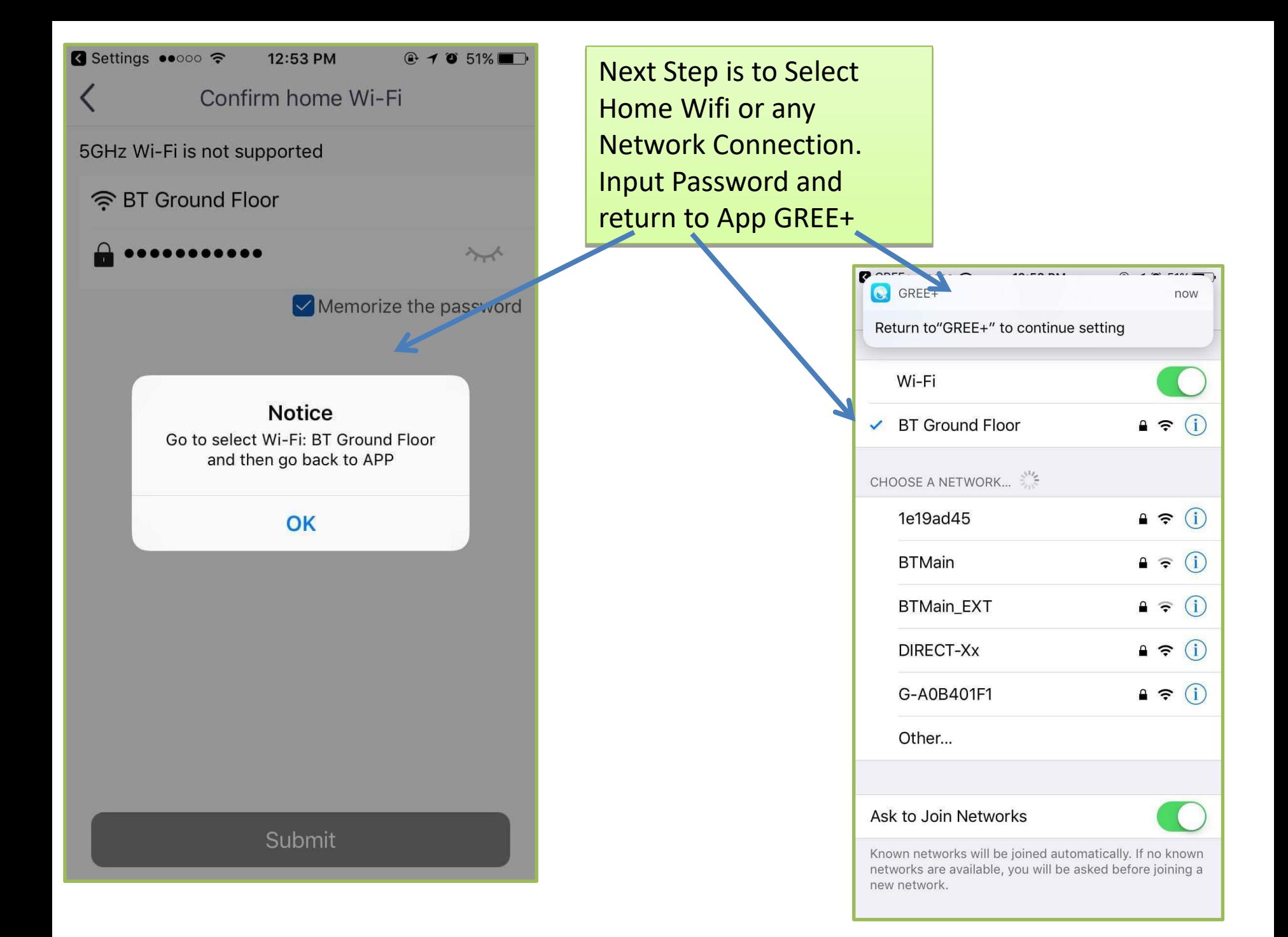

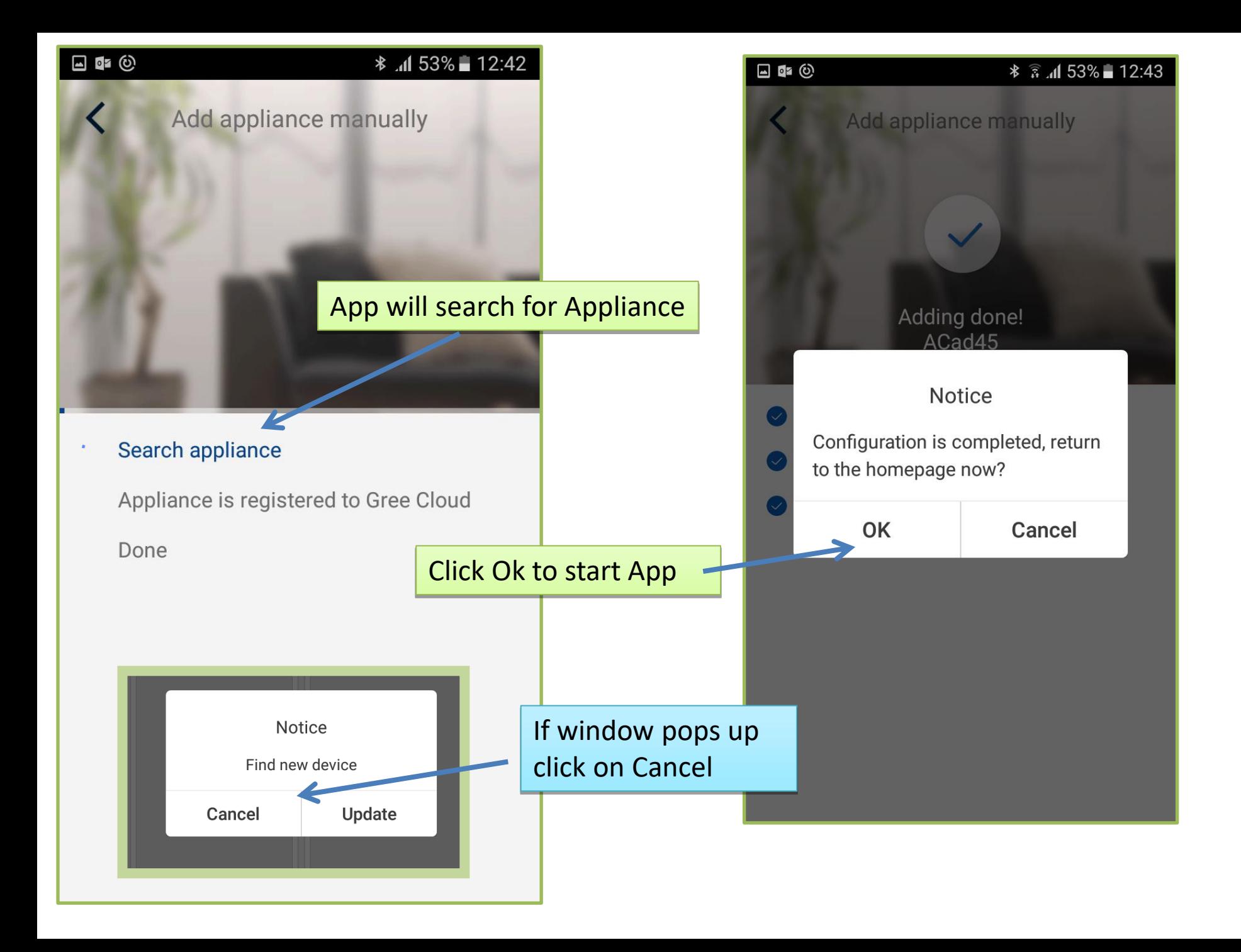

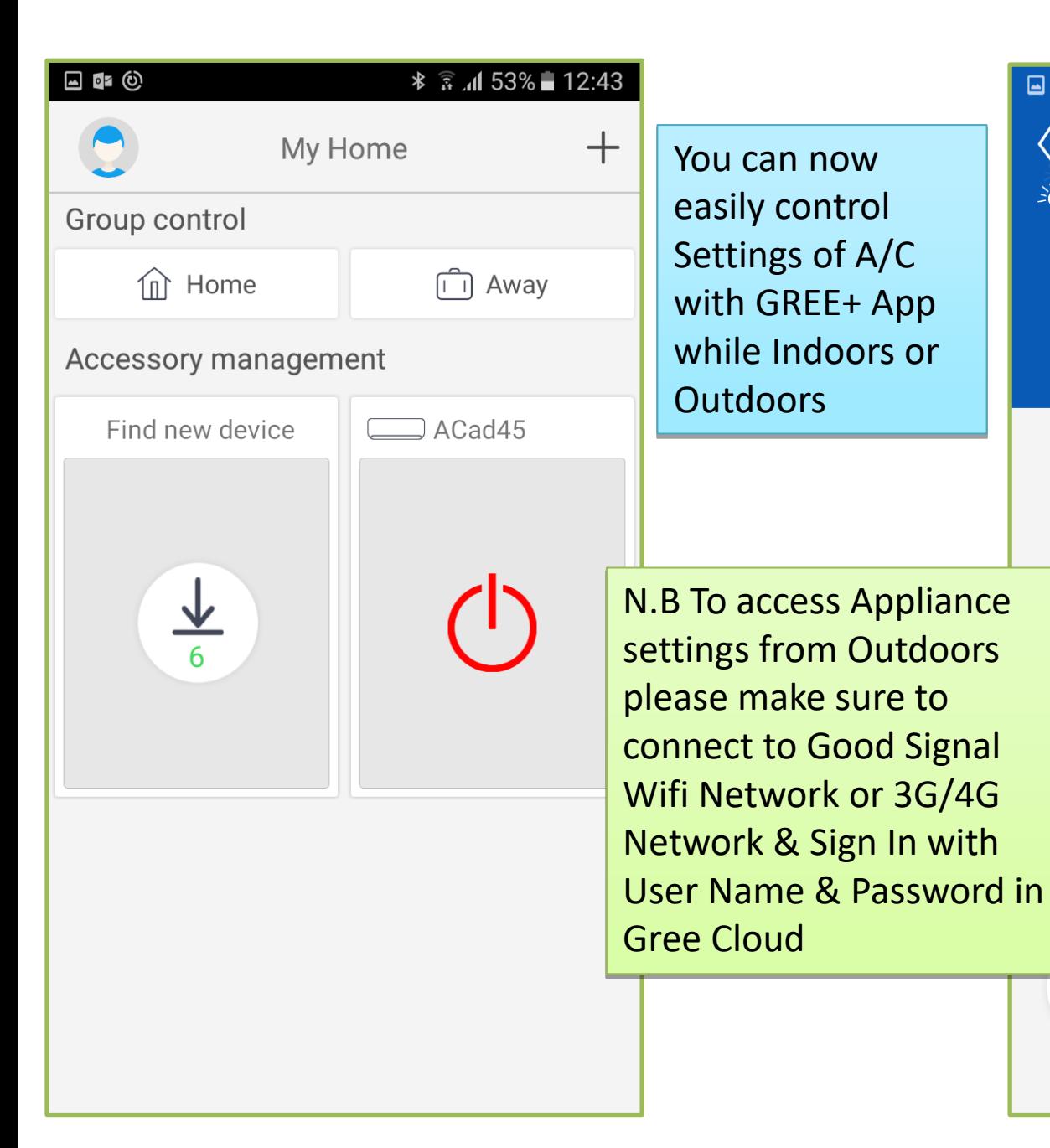

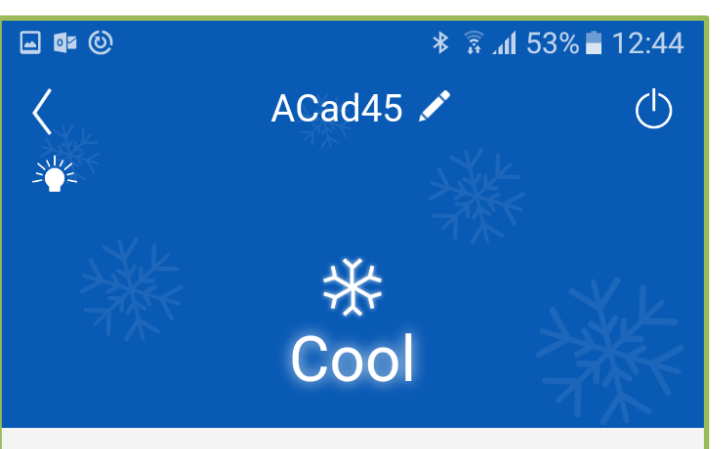

 $^{\circ}$ 

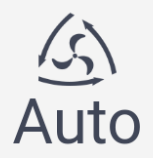

**88** 

Func